## **Add a file to a message**

**To add a file or image to a message:**

- 1. Either:
	- Click the attachment (paperclip) icon when you are entering the message and upload the image or file.
	- or: Drag and drop the image over the messaging section. It appears in the message field, ready to be entered.
- 2. Click Enter.
- The file appears in the same box as the message. It also appears in the Files tab.

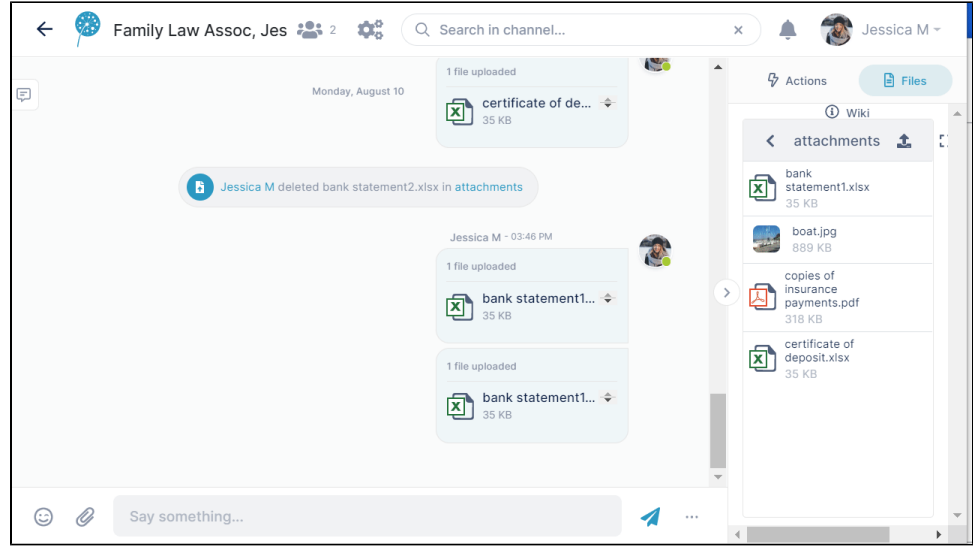